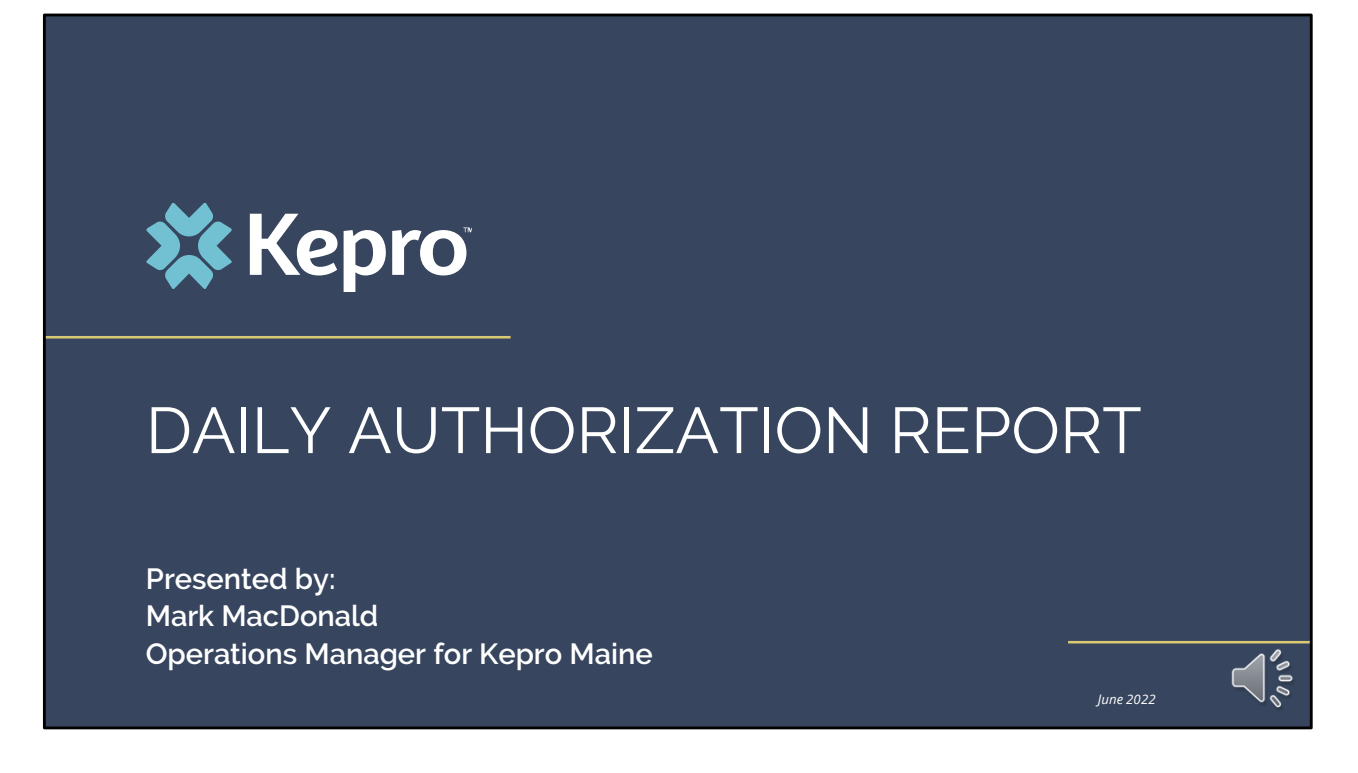

Hello and Welcome to the Daily Authorization Report training.

This video has been created to provide a general overview on how to access and review the Daily Authorization Report in Atrezzo. The guidance presented in this training is meant to give providers a basic understanding and overview of how the report works.

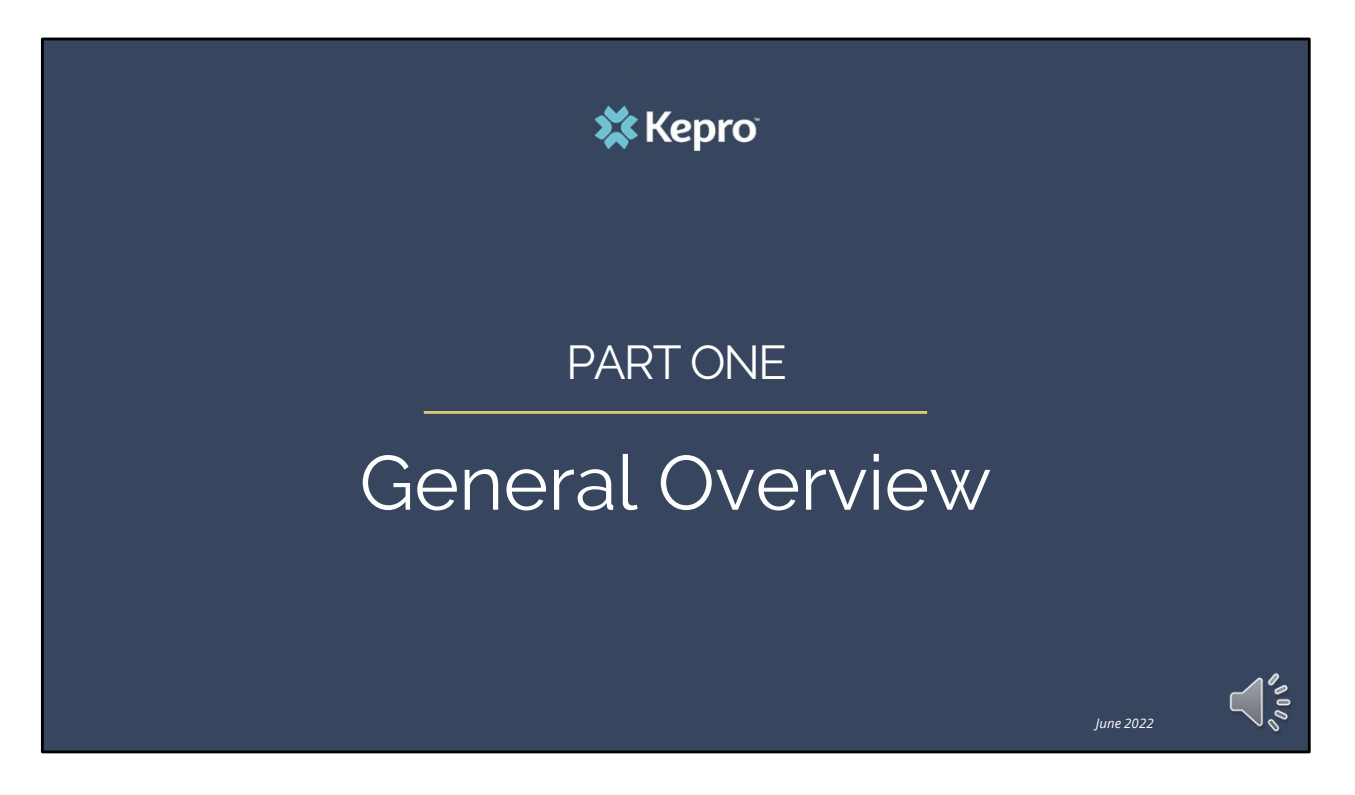

We will start with a general overview of the Daily Authorization Report.

## **Overview**

The Kepro Daily Authorization report is the primary way Kepro communicates to providers regarding the status of their cases. It can be accessed by those with a Group Admin +Reports or Admin +Reports user role.

The Daily Authorization Report conveys notes from Kepro's Clinical Reviewers, Physicians, and Provider Relations Staff. It also contains authorized timeframes, units, status of the case, important notes regarding the case, and authorization numbers needed to bill MaineCare for services.

**X** Kepro

*June 2022*

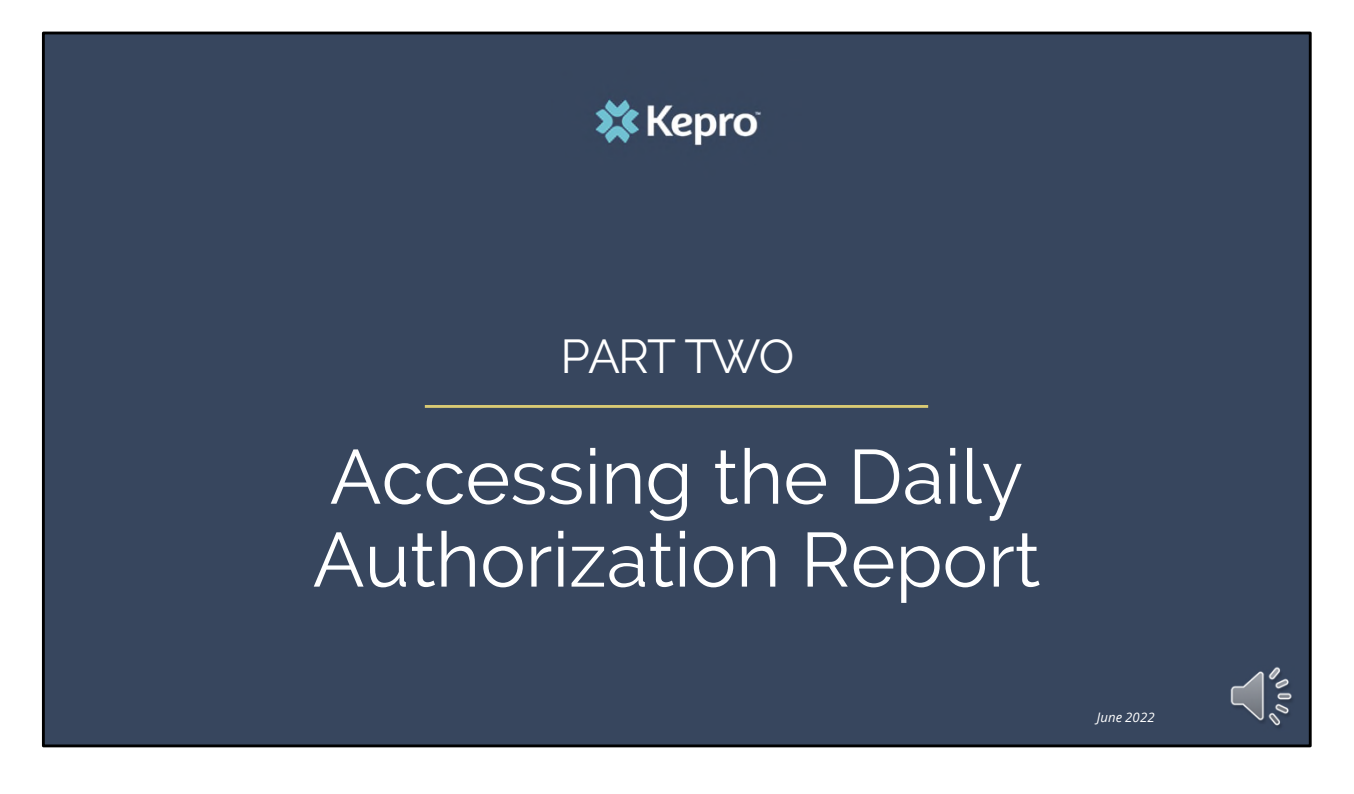

In part two, we will go over how to access the daily authorization report and how to run it.

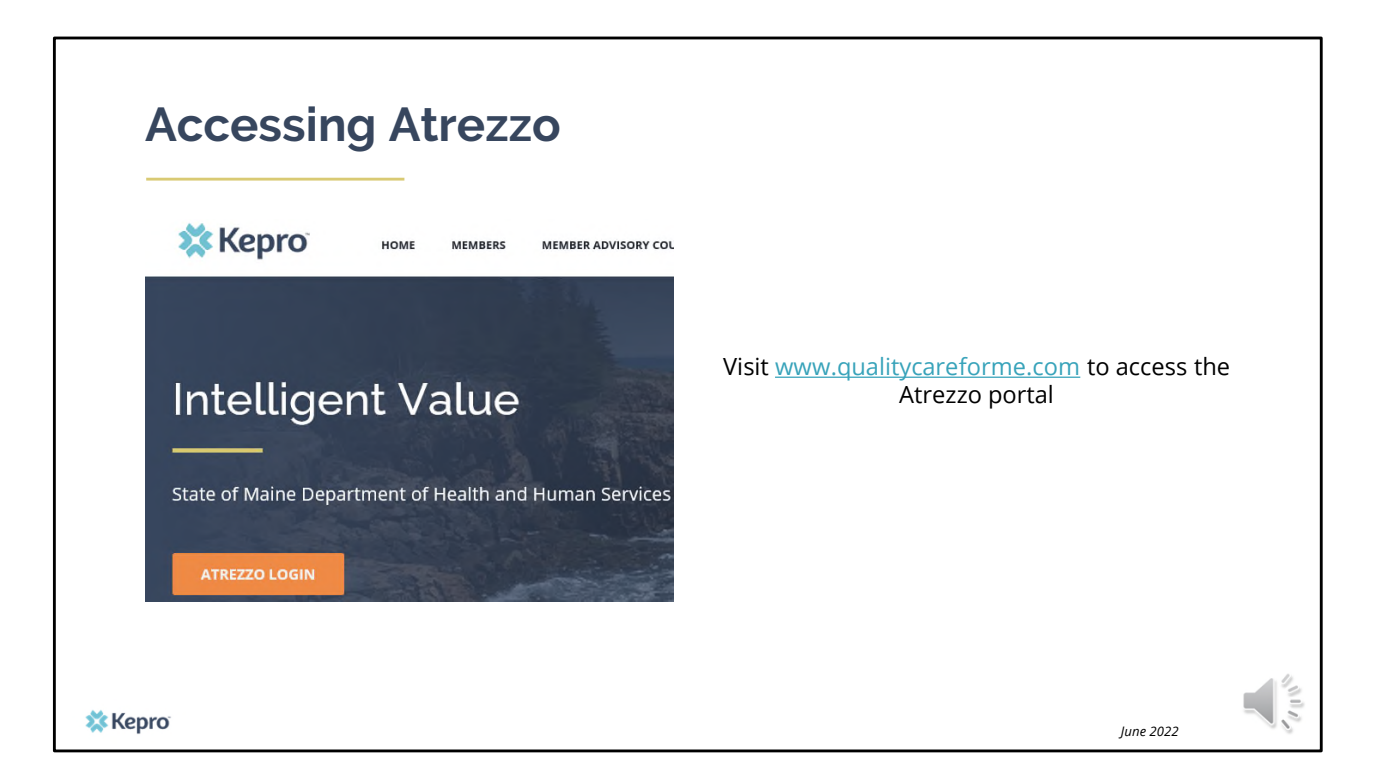

To access the Atrezzo portal, go to our informational website; www.qualitycareforme.com and click on the Atrezzo login button

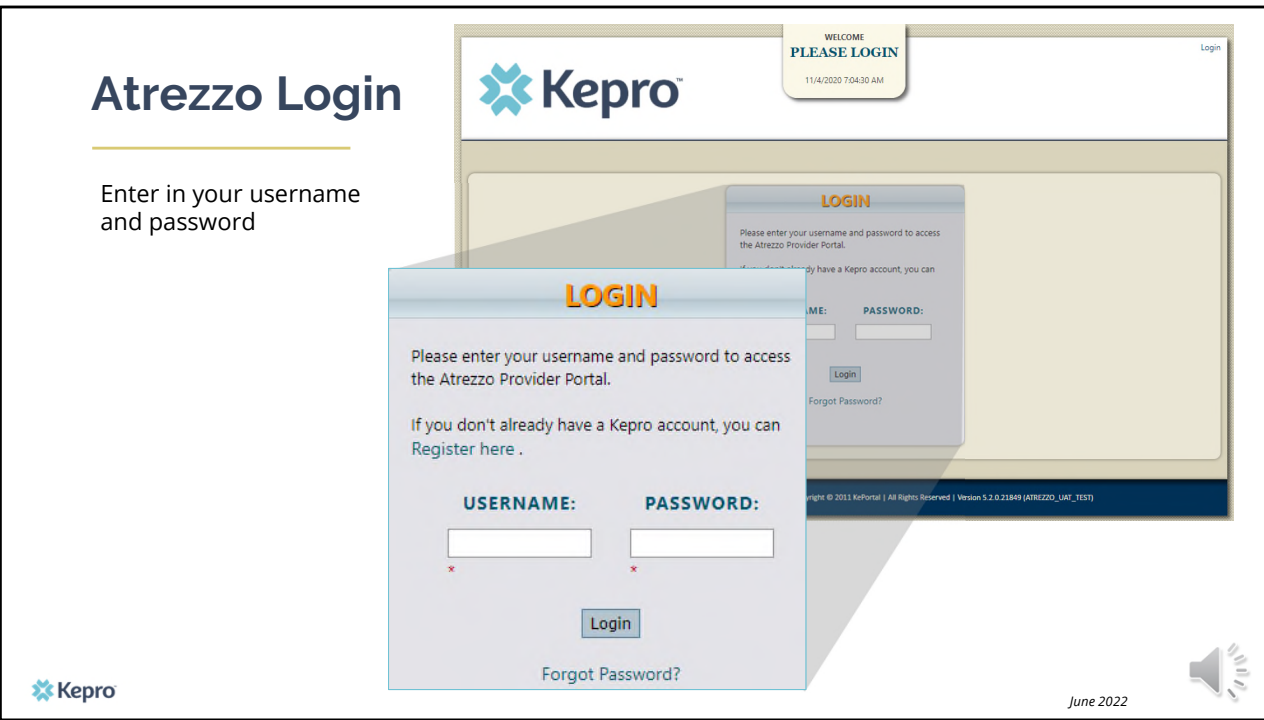

Once you click on the Atrezzo login button, you will be brought to the actual login page. Here you will enter in your username and password. If you have forgotten your password, click on the "forgot password" link. This will ask you to provide your username and the answer to your security question. Once you have answered your security question, you will be able to reset your own password.

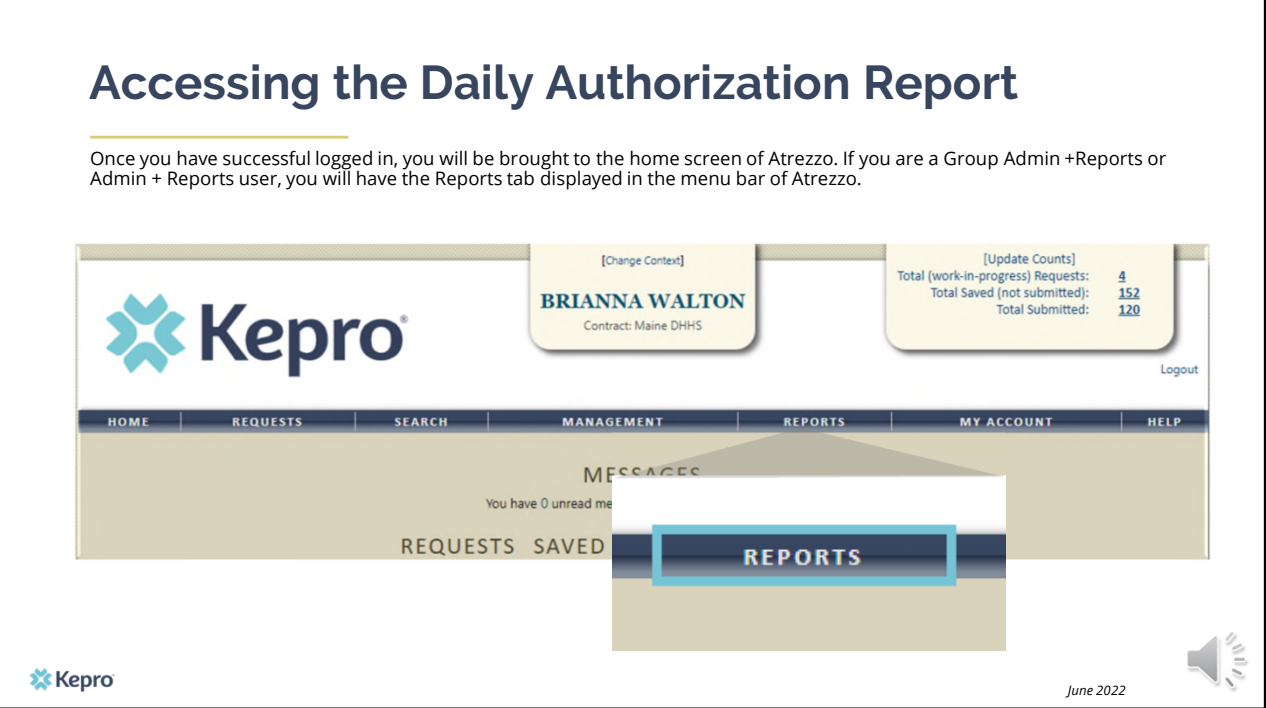

Once you have successfully logged in to Atrezzo, you will be brought to the home screen of Atrezzo. If you are a Group Admin +Reports or Admin + Reports user, you will have the Reports tab displayed in the menu bar of Atrezzo. Click on the Reports tab

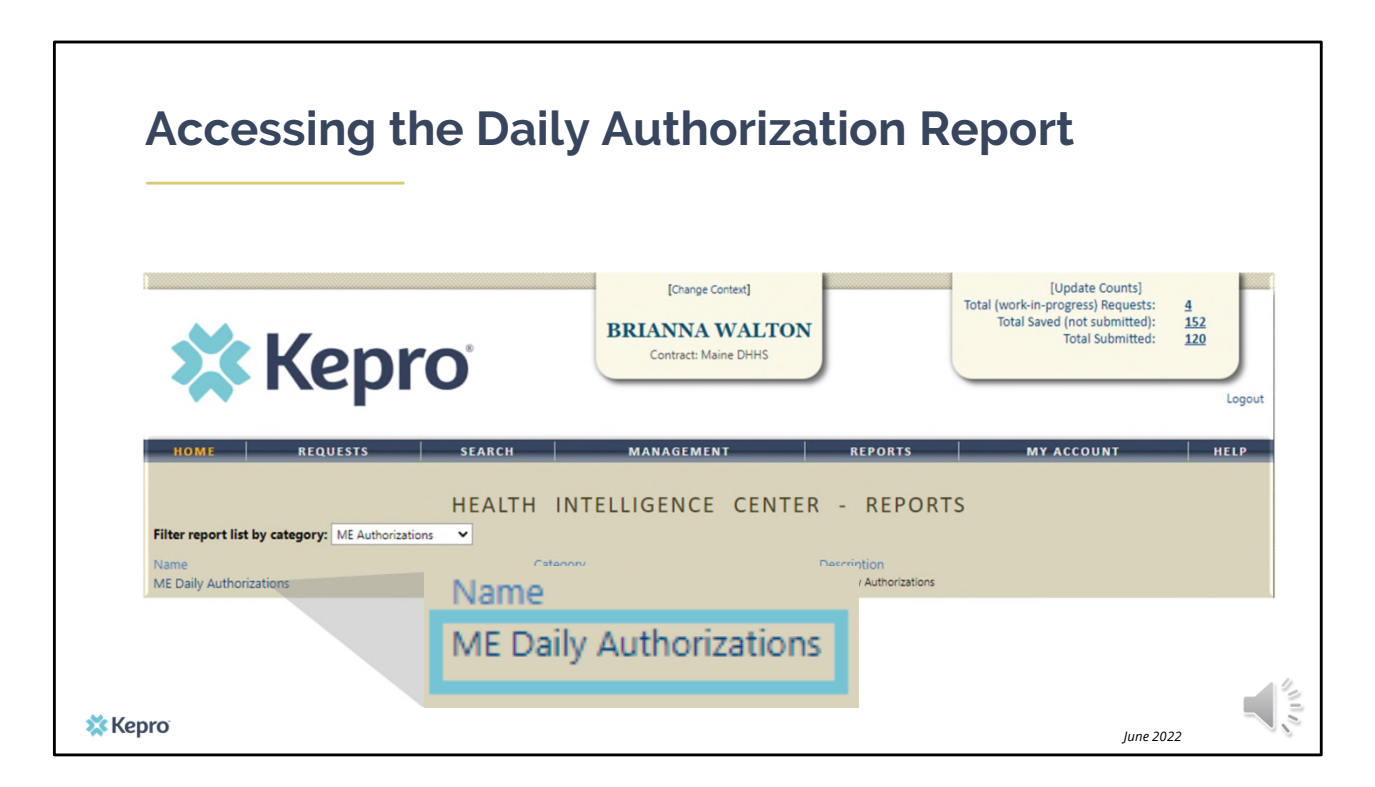

Select the ME Daily Authorizations report

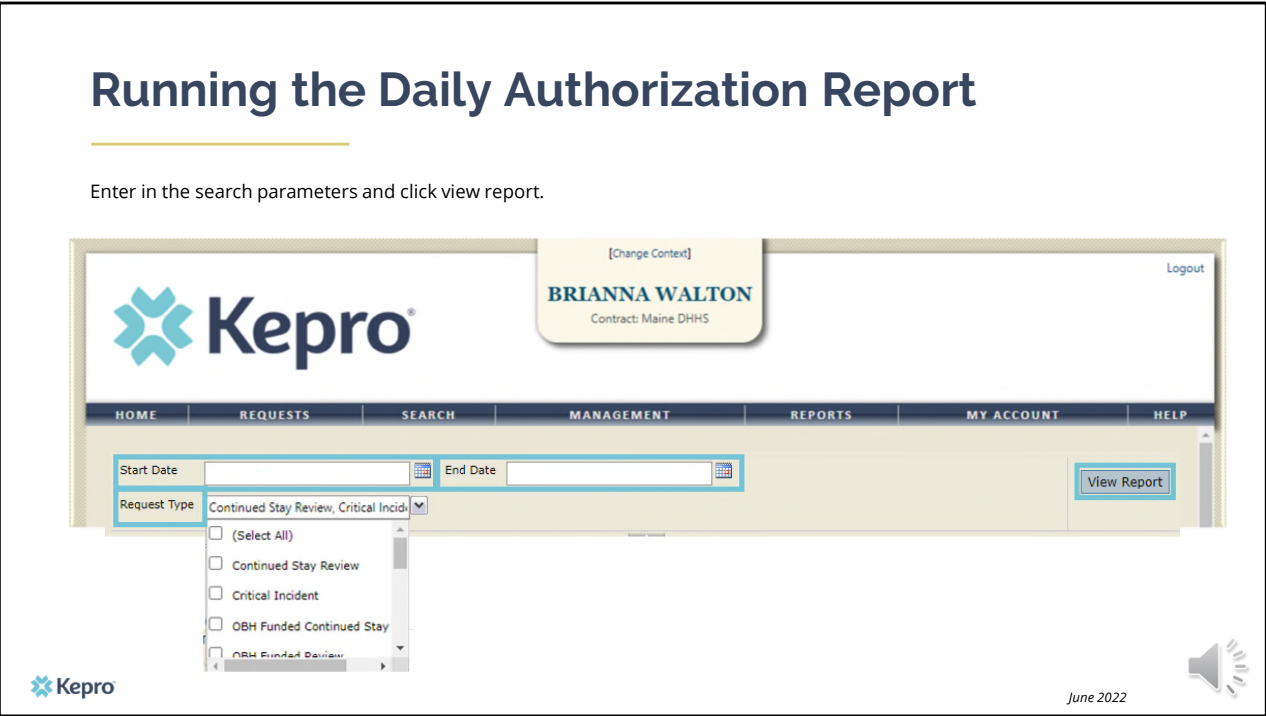

Enter in the start and end date that you want to search by. You can search by day, week, month, or year. Please note, the report may take a few minutes to run if searching by a larger date range. Then select the type of requests you want to search by and click view report.

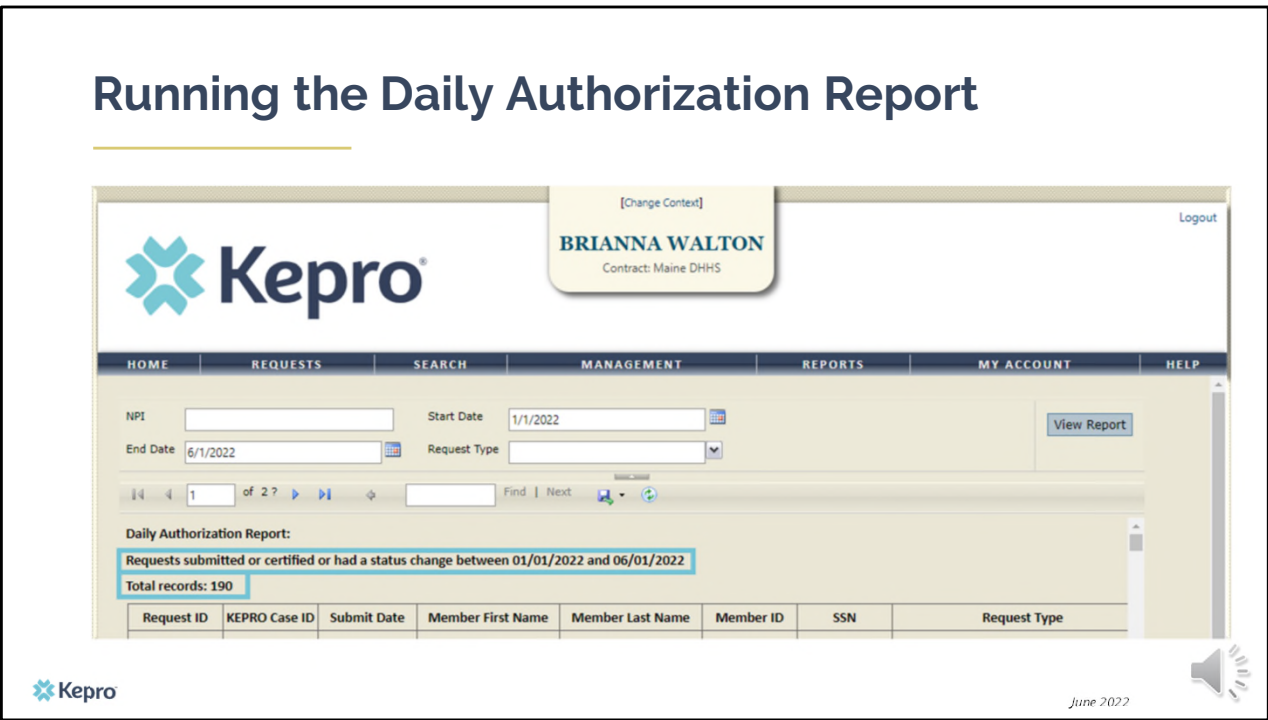

Once the report runs, you will see all cases that match your search parameters.

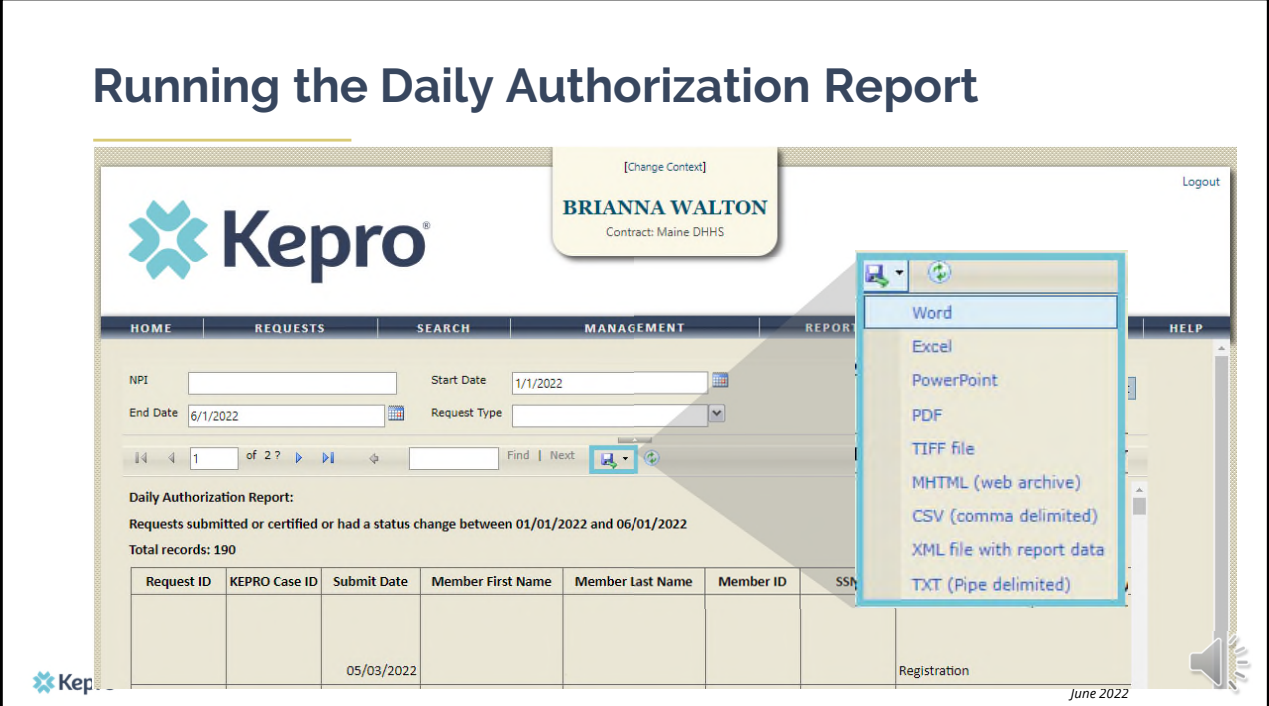

You can view the report in the Atrezzo portal, or you can export it into a different file format such as excel, word, or PDF. If you want to view the report in a different format, click the save icon with an arrow and select the format type. Exporting the report into an Excel file will give you the ability to filter and focus on the columns of information most important to you.

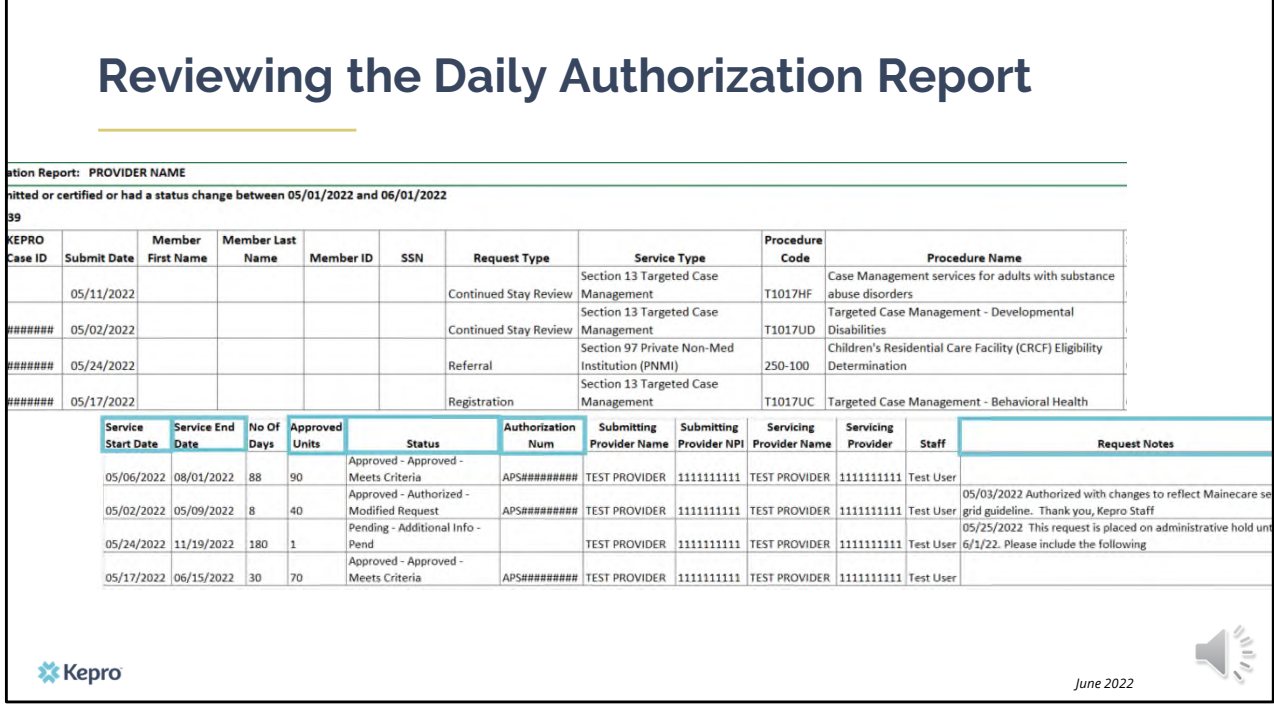

In this screenshot we have provided a sample of what the Daily Authorization Report looks like in an Excel format. Regardless of file format you chose to view the report in, the first part of the report will show you the member's information and case information. The second part of the report will show you approval information pertaining to the case including dates, approved units, status, authorization numbers and notes. We recommend that someone from your agency checks this report daily to not miss important information regarding your case(s).

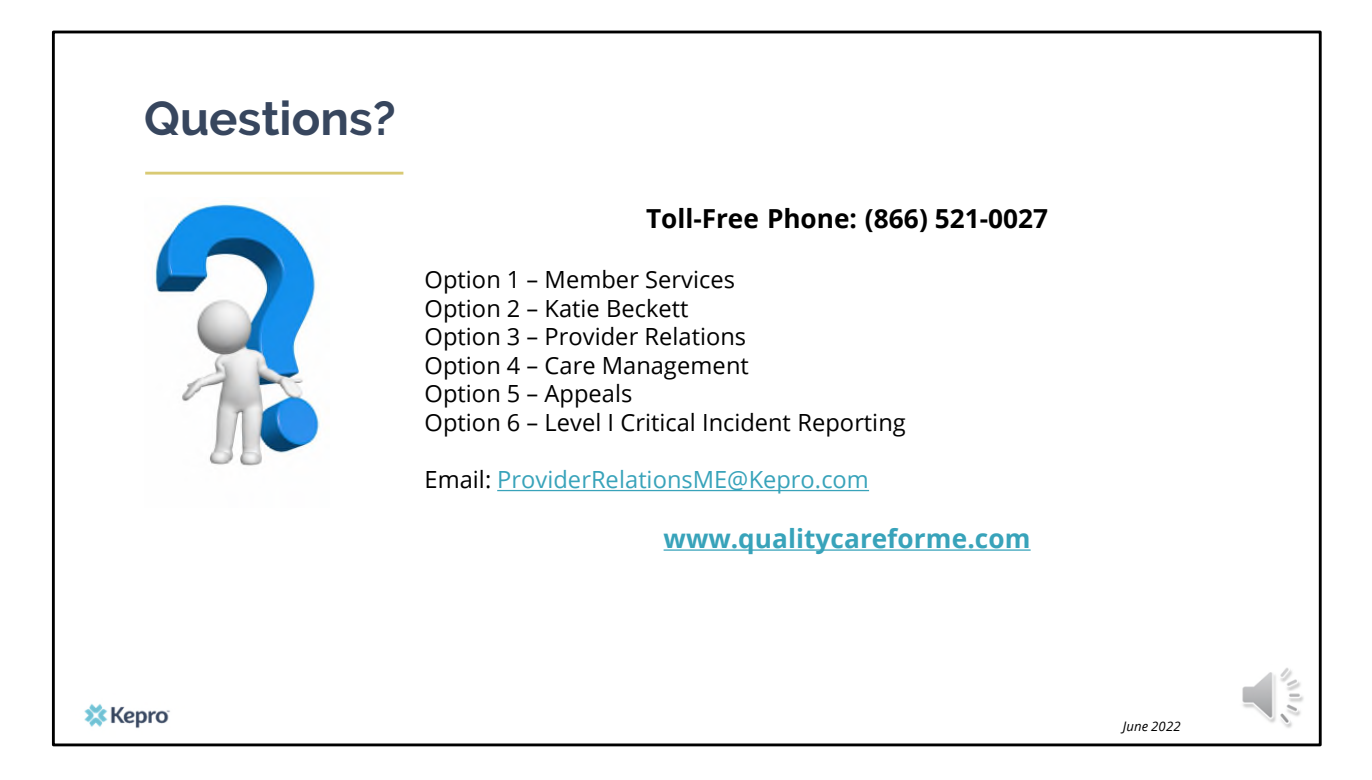

Thank you for joining the Kepro Daily Authorization Report Training. If you have further questions or need assistance, please call use at 866-521-0027. For technical assistance please press Option 3 to reach a member of our Provider Relations Team. You can also reach them via email at ProviderRelationsME@Kepro.com. Our hours of operation are Monday thru Friday 8am to 6pm